## **Portal de Inscripción en FOCUS para los Padres de Familia**

El enlace para la inscripción de los Padres de Familia en FOCUS es:

<https://martin.focusschoolsoftware.com/focus/auth/>

*Propósito: Instalación del Portal Para los Padres de Familia* 

Focus permite que los padres de familia ingresen directamente al portal del distrito escolar, donde pueden ver la información de sus estudiantes inscritos. Esta documentación provee una guía paso a paso para que los padres de familia instalen su propio portal Focus a partir de la pantalla *Request Access.* Si un padre de familia tiene múltiples niños inscritos en el distrito, ellos pueden agregar a cada estudiante individualmente. El distrito ha establecido información sobre los requerimientos para crear la cuenta para los padres de familia, pero verificación adicional pudiera necesitarse antes que la información sobre el estudiante pueda ser obtenida.

Para completar el proceso de inscripción usted necesitará:

- 1) Los últimos cuatro dígitos del número de seguro social de su hijo. *Si no proporcionó el seguro social a la escuela, use cuatro ceros.*
- 1) El número de identificación escolar de su hijo (que es un número de diez dígitos comenzando con 4300, que puede ser encontrado en una libreta de notas anterior, o contactando a la escuela de su hijo
- 2) La fecha de nacimiento de su hijo

*Guía Paso a Paso: Instalación del Portal para los Padres de Familia*

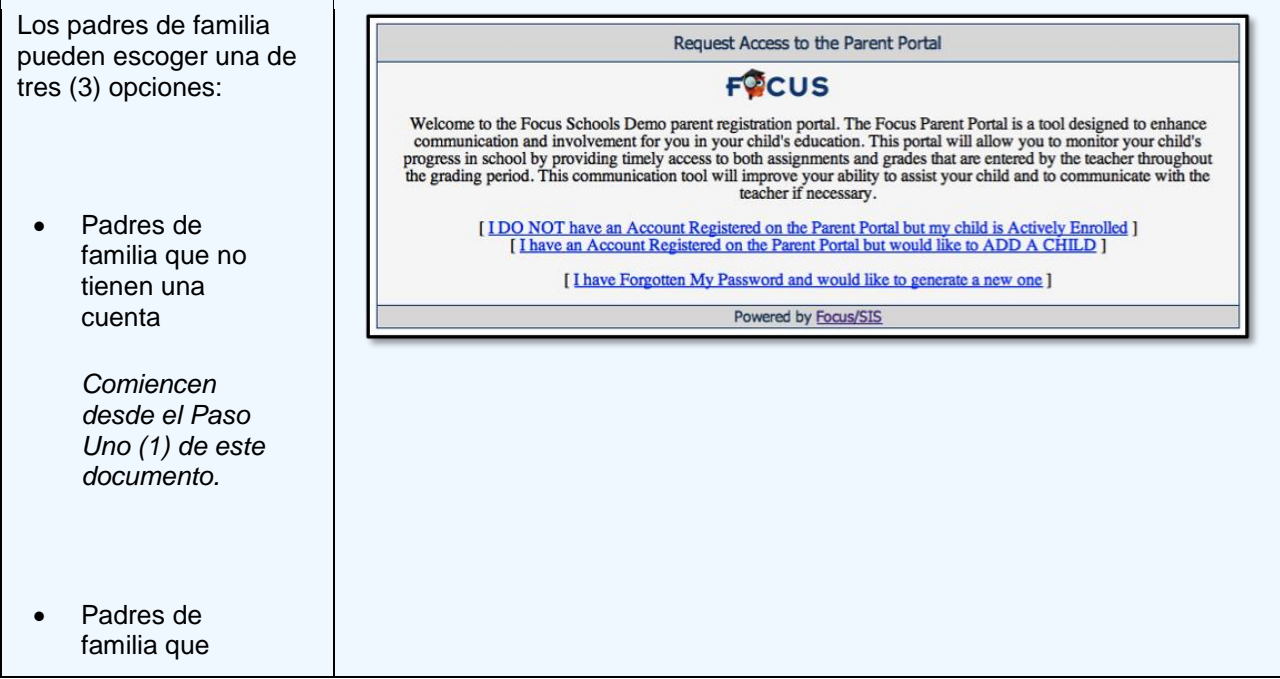

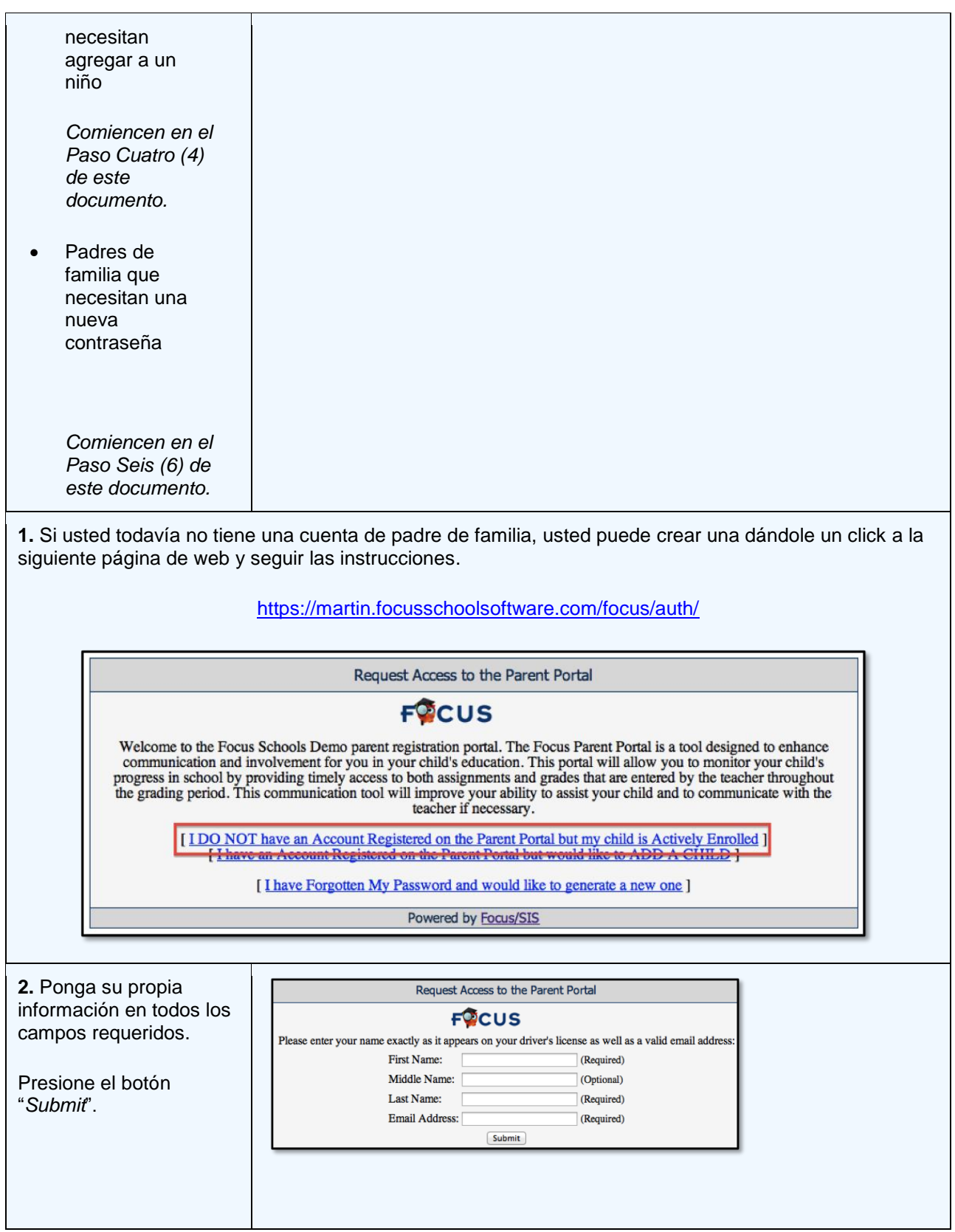

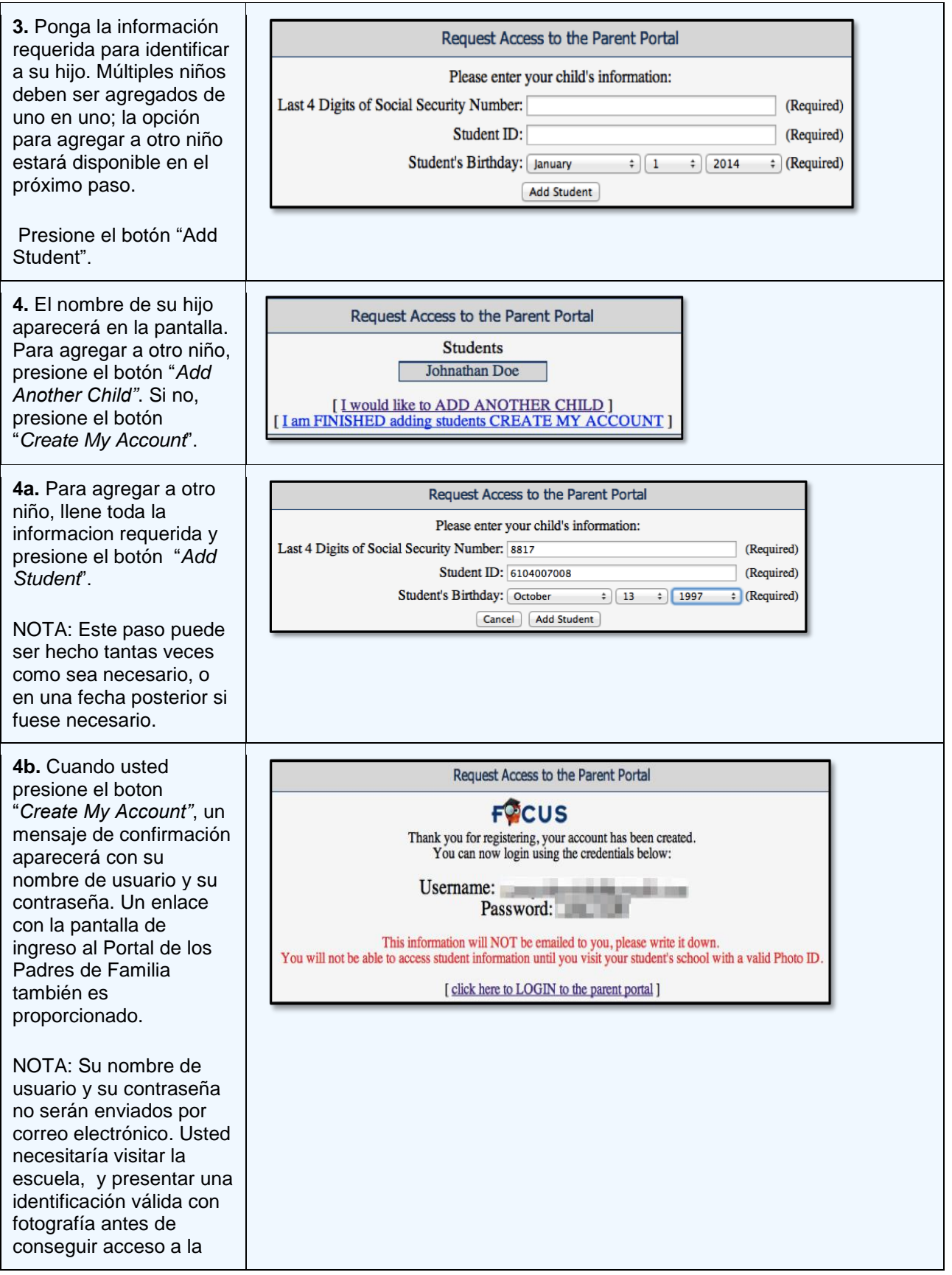

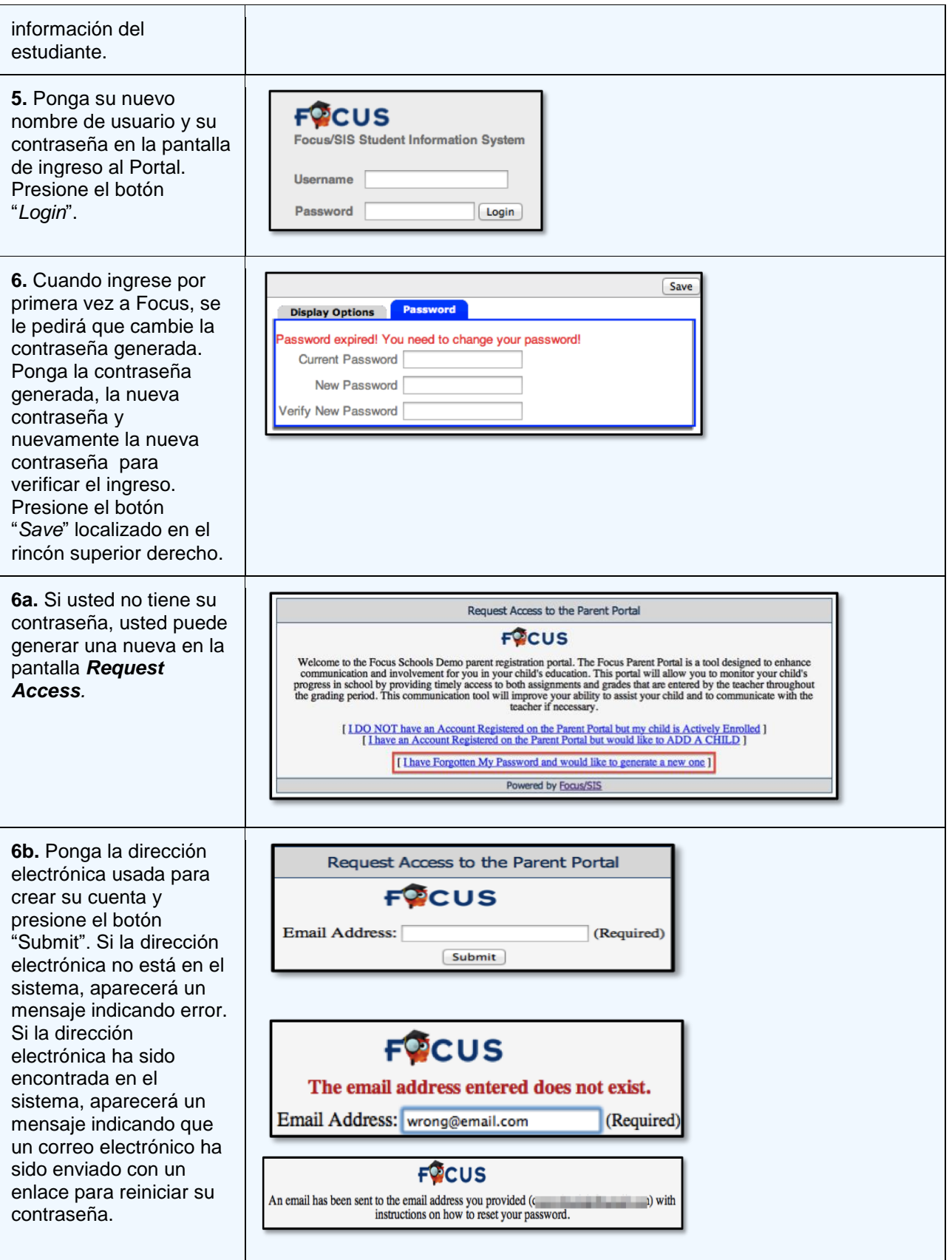

**7.** Si es necesario tomar acciones adicionales antes que usted pueda ver la información del estudiante, aparecerá una alerta en la página principal del Portal. Usted necesitaría visitar su escuela, y presentar una identificación válida con fotografía para ver cualquier información sobre el estudiante.

## **Welcome, Jane Doe**

Alerts - Since you last logged in:

Wait! You have 1 more step to see your child's<br>information. Your account is active, but you must<br>contact your child's school to verify your identity<br>before you can see your child's information.